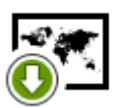

## **How to get offline maps into my Locus Map?**

Locus Map offers a really **wide range of maps** from various providers to display or download

(and many more are coming soon). When you switch the **Maps menu** on, there are three tabs - **Online**, **Offline** and **WMS**.

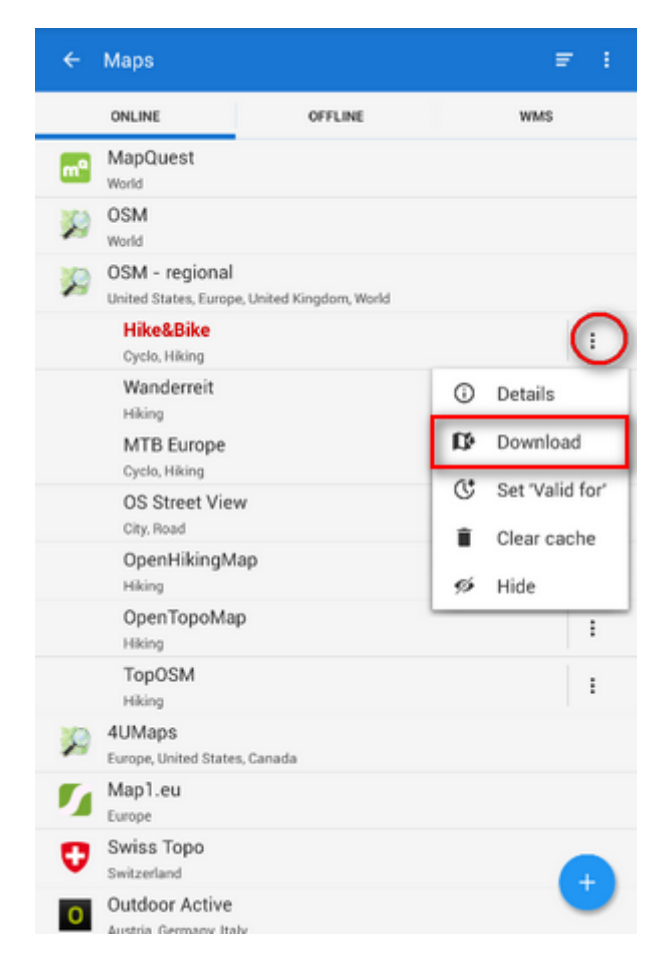

At first it will do to have a look at **Online Maps**. Many of them can be easily **downloaded to use offline**. For example if you are a fan of the Open Street maps, select one of the World or

Regional OSM maps, e.g. Hike&Bike, and tap the  $\frac{1}{2}$  settings button on the right. <html><br><br></html>

a menu appears, choose **Download**

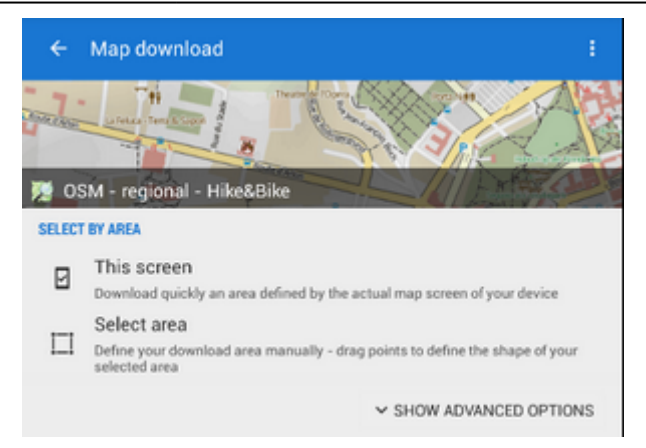

- select one of the area options:
	- **This screen** downloads the map you are just seeing on your mobile screen
	- **Select area** allows you to fine-tune your area selection. Actually there are also other options but let's talk about them [later.](https://docs.locusmap.eu/doku.php?id=manual:user_guide:maps_online#download_of_maps)

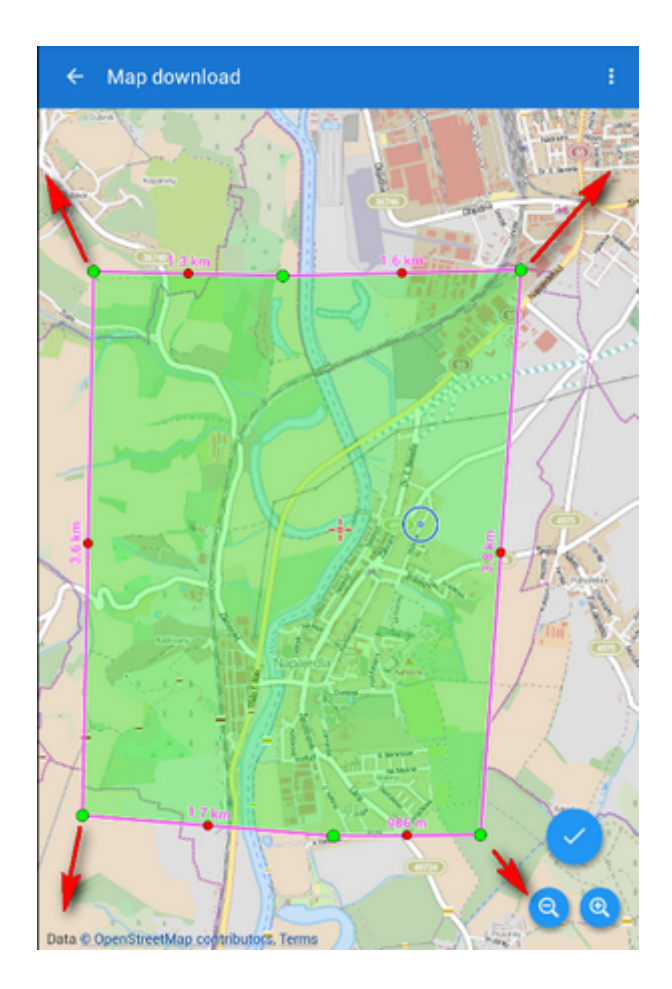

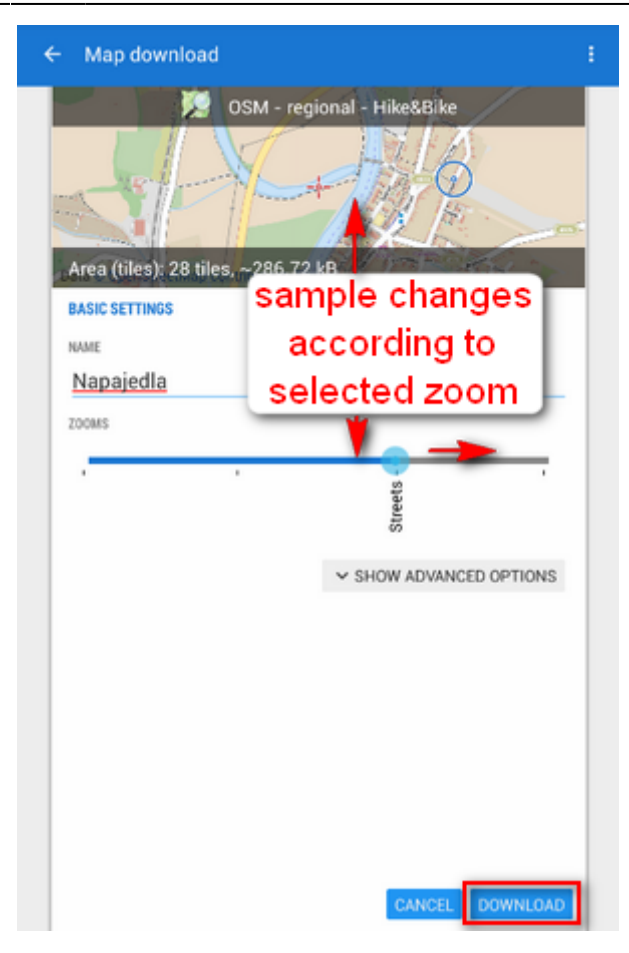

- When you make your selection it's time to **choose zooms** of your map by a simple scroll bar with two buttons, then confirm another dialog box and the download begins.
- After completing the process your map appears in the **Offline** tab in the **Maps** manager. There you can tap it and set out for your bike trip.

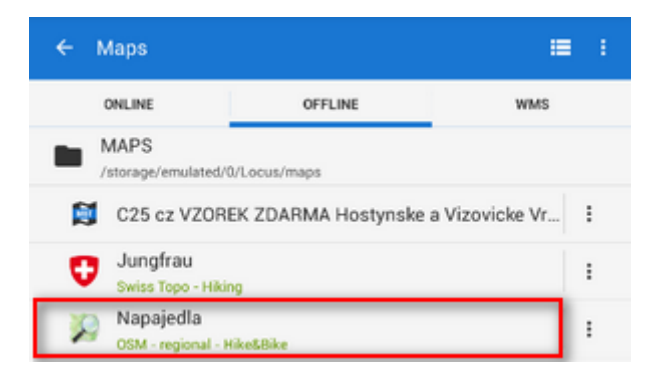

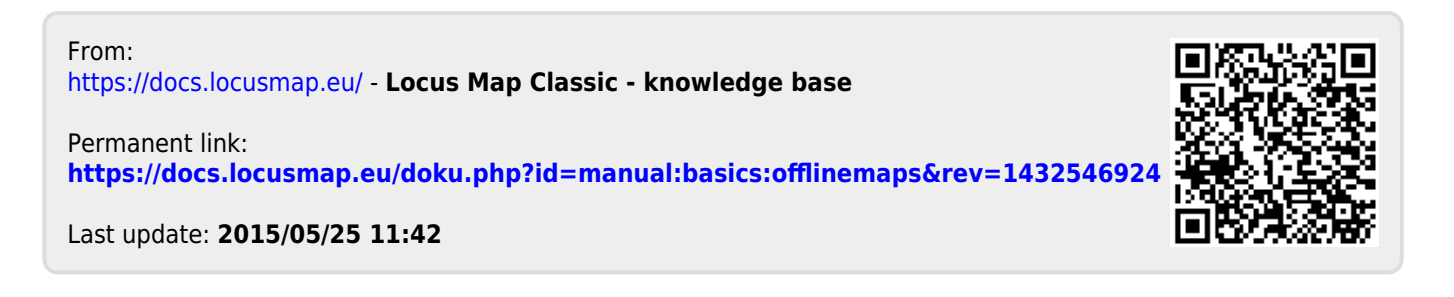